$Frank Ma 5 2$  $Frank Ma 5 2$  $Frank Ma 5 2$ </u>

## Hadoop SQL (Apache Hive)

[https://community.intersystems.com/post/using-sql-apache-hive-hadoop-big...](https://community.intersystems.com/post/using-sql-apache-hive-hadoop-big-data-repositories)

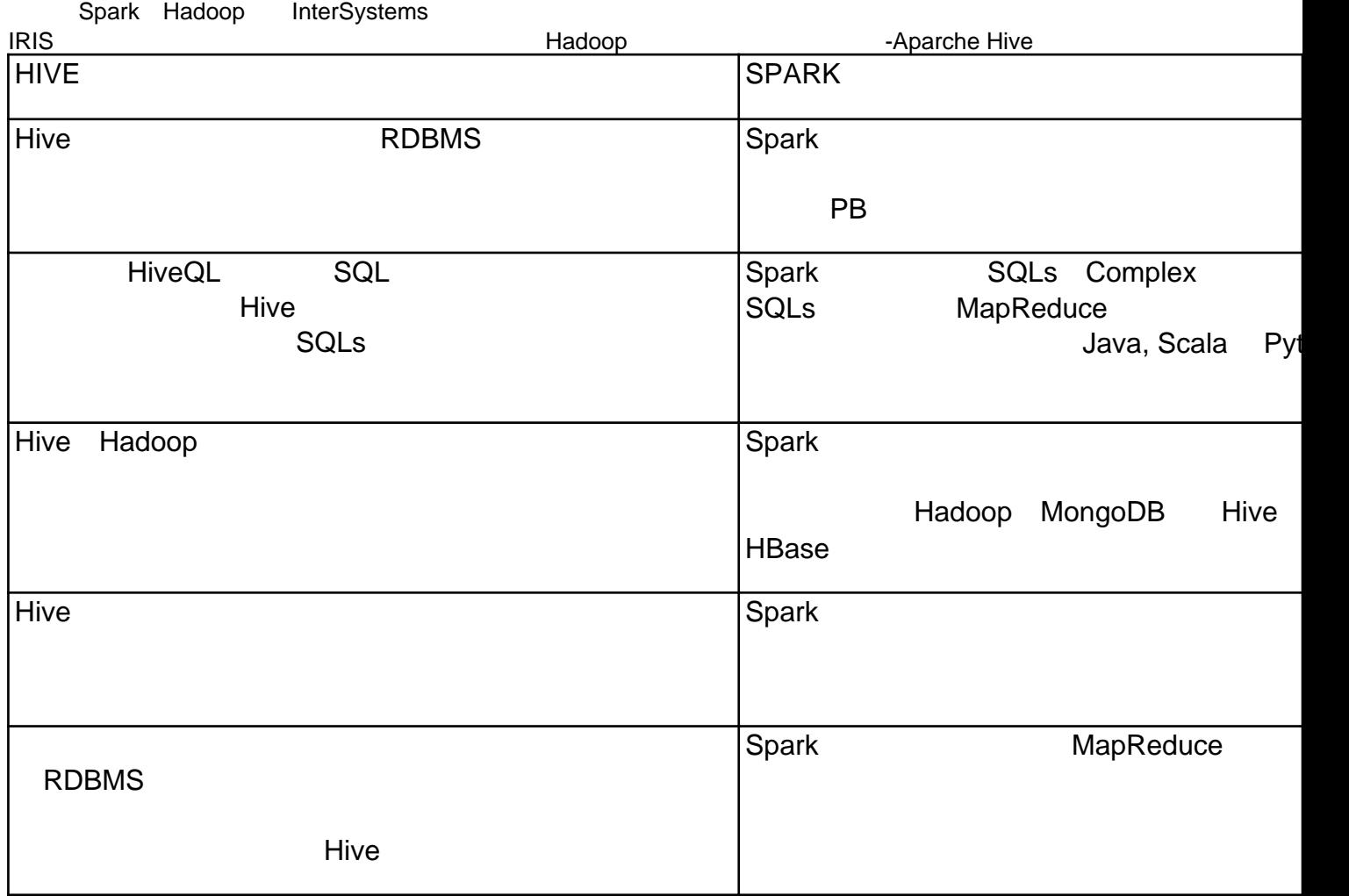

<https://dzone.com/articles/comparing-apache-hive-vs-spark>

我做了一个 PEX互操作性服务,可以让你在你的 InterSystems IRIS应用内部使用 Apache Hive。请试用如下步骤:

1. iris-hive-adapter Git Clone:

\$ git **clone** <https://github.com/yurimarx/iris-hive-adapter.git>

2. terminal

\$ docker-compose build

 $3.$  IRIS

\$ docker-compose up

4. Hive Prouction, Hello [http://localhost:52773/csp/irisapp/EnsPortal.ProductionConfig.zen?PRODUCTION=dc.irishiveadapter.HiveProducti](http://localhost:52773/csp/irisapp/EnsPortal.ProductionConfig.zen?PRODUCTION=dc.irishiveadapter.HiveProduction) [on](http://localhost:52773/csp/irisapp/EnsPortal.ProductionConfig.zen?PRODUCTION=dc.irishiveadapter.HiveProduction) 5. 点击"开始"运行 Production.  $6.$ 7.<br>REST REST客户端应用程序(比如Postman),在body部分使用项目的URLS和命令(使用POST请求) : 7.1 **POST <u><http://localhost:9980/?Type=DDL></u>** BODY : CREATE TABLE<br>helloworld ( ) helloworld ( POST **<http://localhost:9980/?Type=DDL>**. BODY : INSERT INTO helloworld VALUES ("hello") 7.3 T : POST <http://localhost:9980/?Type=DML>. BODY : SELECT \* FROM helloworld ( 2 IRIS Hive Spark

[#InterSystems IRIS](https://cn.community.intersystems.com/tags/intersystems-iris)

 **源 URL:** https://cn.community.intersystems.com/post/%E5%9C%A8hadoop%E5%A4%A7%E6%95%B0%E6%8D %AE%E5%AD%98%E5%82%A8%E5%BA%93%E5%BA%93%E4%B8%AD%E4%BD%BF%E7%94%A8sqlapache-hive